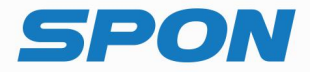

# IP NETWORK PAGING MICROPHONE **Installation Manual**

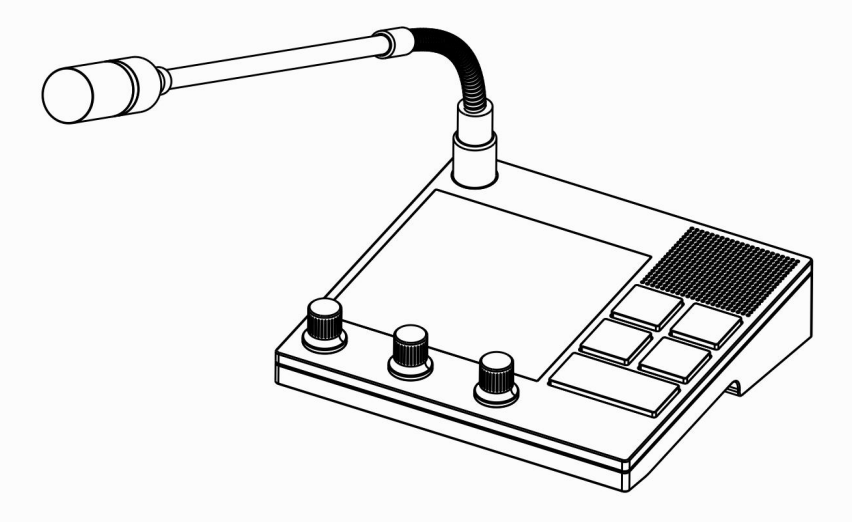

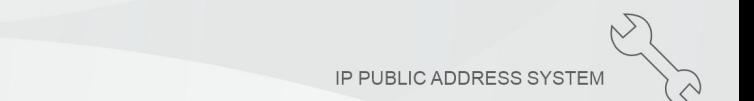

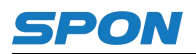

### **Description of Interface**

# 【**Front**】

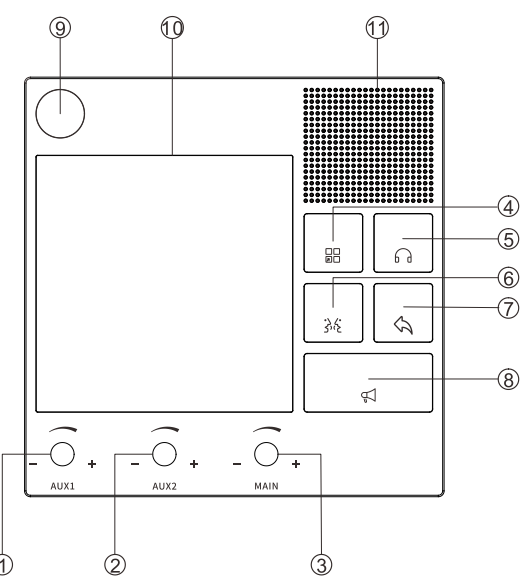

- 1 Volume Adjustment Knob 01: adjust the volume of Aux Input 01.<br>
2 Volume Adjustment Knob 02: adjust the volume of Aux Input 02.<br>
3 Main Volume Adjustment Knob: adjust the volume of all input channel<br>
4 Shortcut Button: en
- 2 Volume Adjustment Knob 02: adjust the volume of Aux Input 02.
- Main Volume Adjustment Knob: adjust the volume of all input channels.
- Shortcut Button: enter the functionality settings interface.
- Monitoring Button: enter the quick monitoring interface.
- Intercom Button: enter the quick intercom interface.
- **Back Button**
- PA Button: enter the quick broadcasting interface.
- Gooseneck Microphone Socket
- <sup>10</sup> 4" Touch Screen<br>
11 Loudspeaker
- Loudspeaker

## 【**Back**】

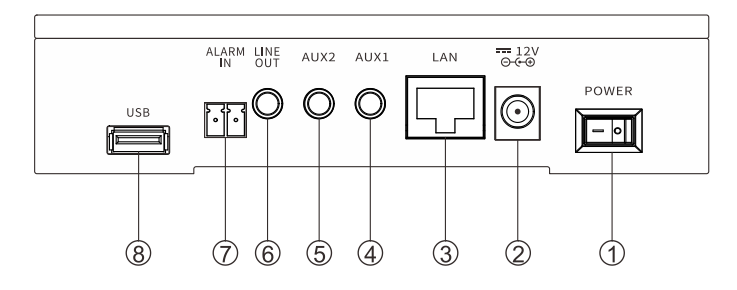

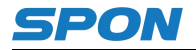

- 
- Power supply : DC12V/2A
- RJ45 Network port
- 4 AUX1 : Used for connecting microphone
- 5 AUX2: Used for connecting microphone , telephone or computer ect.
- 1 Power switch: O means turn on , means turn off.<br>
2 Power supply : DC12V/2A<br>
3 RJ45 Network port<br>
4 AUX1 : Used for connecting microphone<br>
5 AUX2: Used for connecting microphone , telephone<br>
6 Lin in : Used for connect Lin in : Used for connecting active speaker or amplifier
- Alarm In : Used for connecting alarm button
- USB interface : Used for insert USB

#### **Wiring**

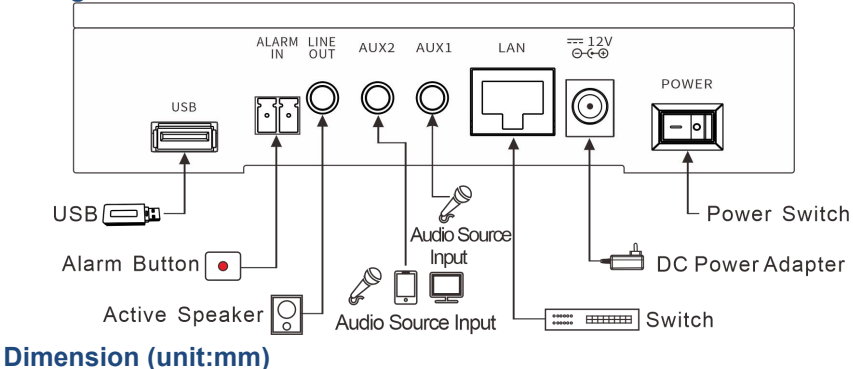

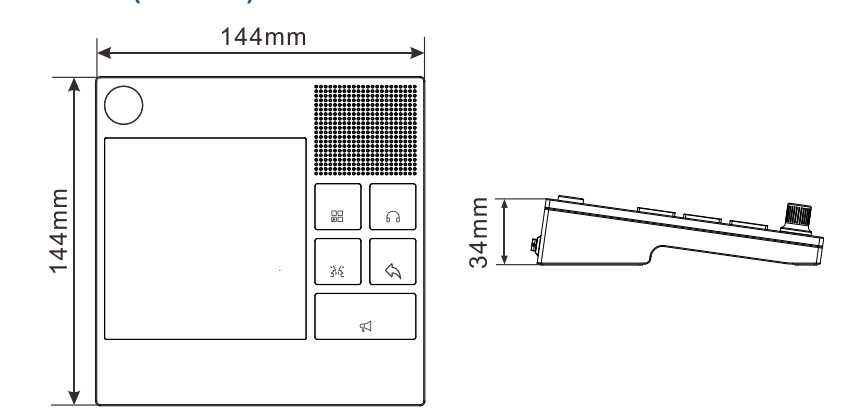

# **Specifications**

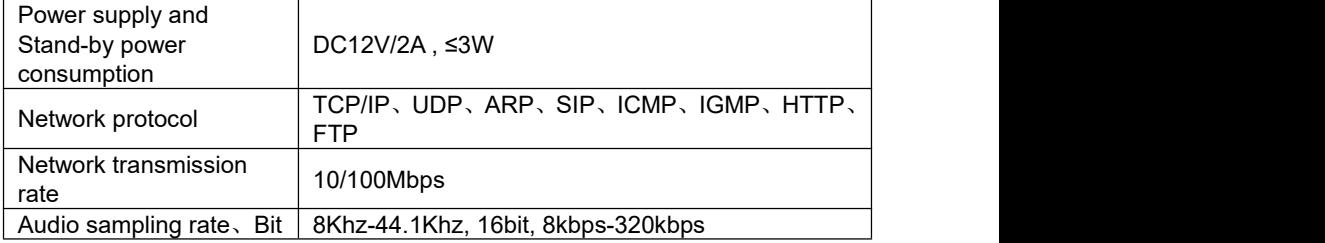

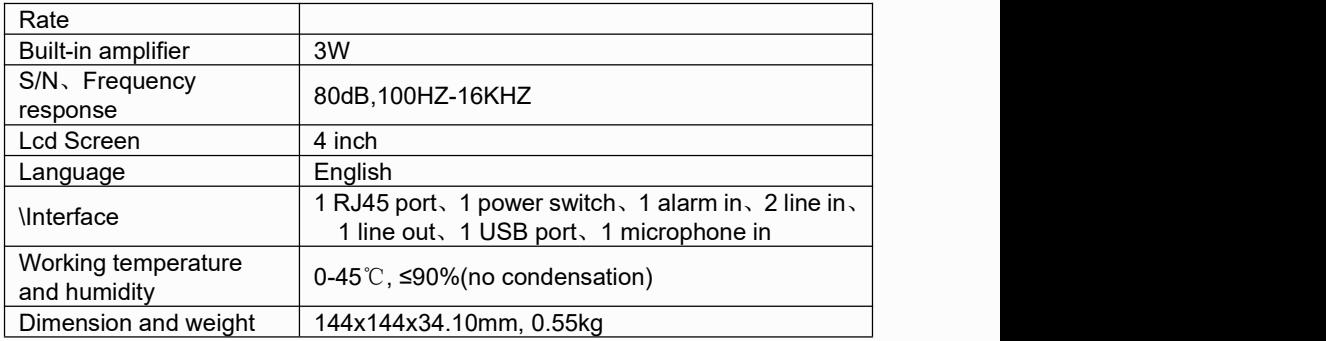

#### **Fault Exclude**

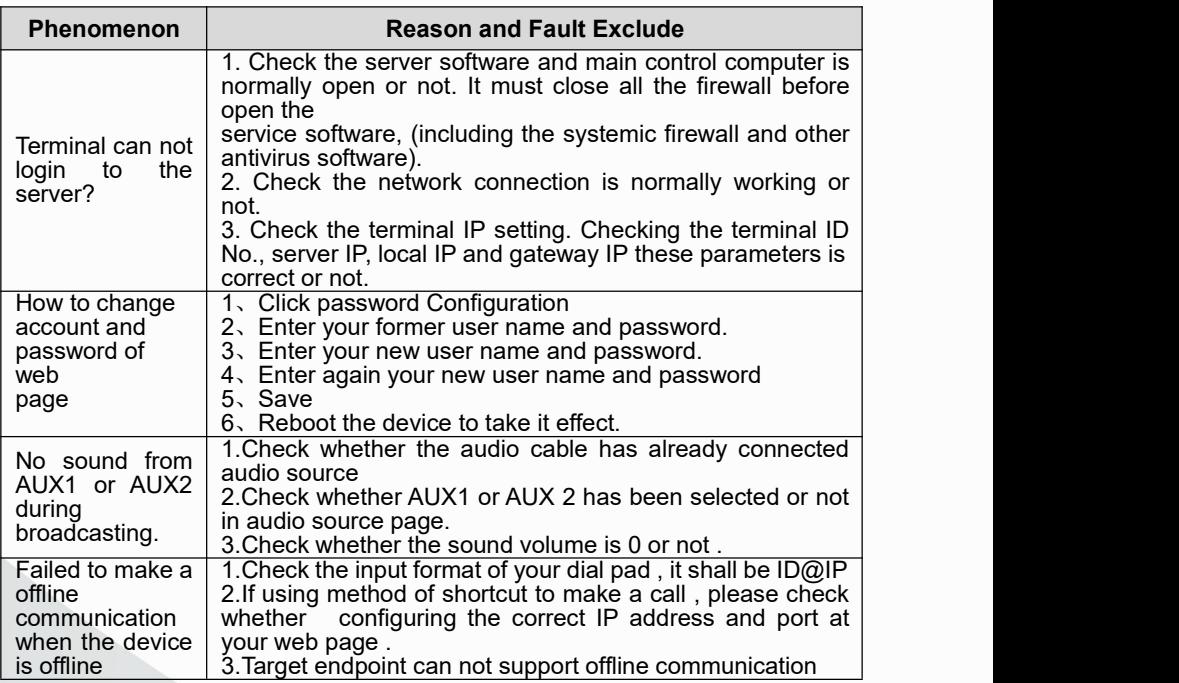

## **Packing List**

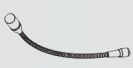

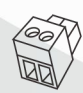

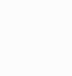

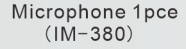

Wiring Bridge 1pce Installation<br>(3.5-2P) manual 1pc

manual 1pce Certification 1pce

 $\frac{0}{\frac{1}{2}}$ 

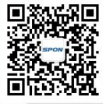

SPON Communication Technology Co., Ltd. www.spon.com.cn Service Hotline: +86-400-823-2588 Reserve the amendment right without notice

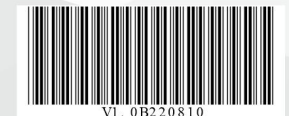

**C**: Wechat